## **How to Create an e-Wallet**

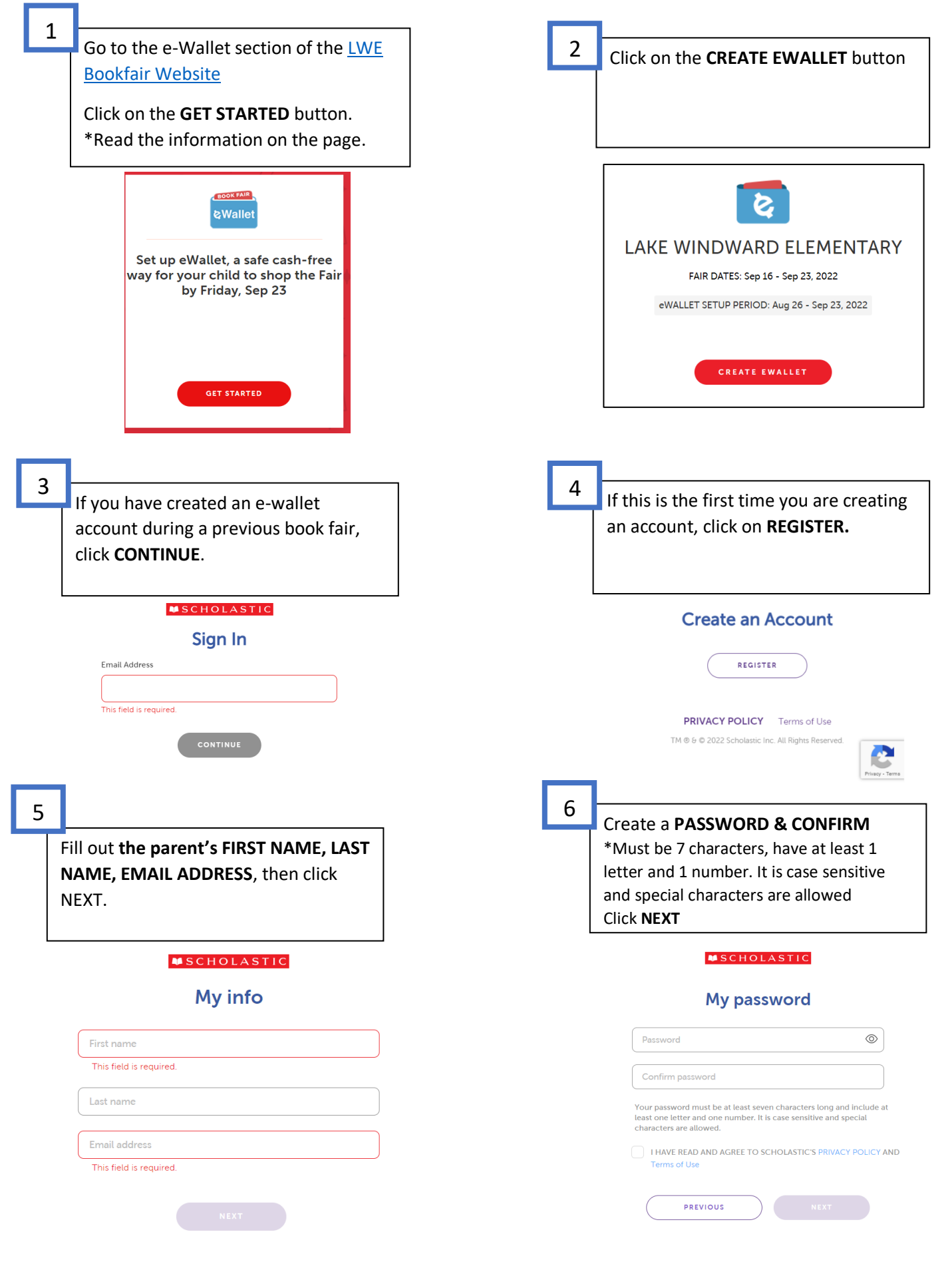

Select your role from the dropdown menu (**PARENT**) Click **NEXT**.

## My role

7

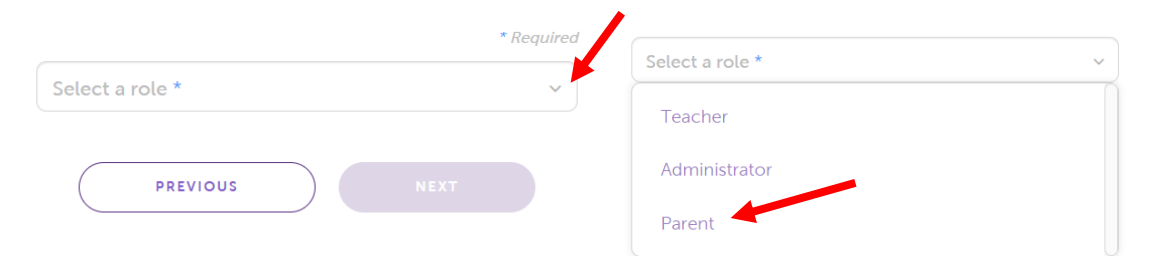

**My kids** 

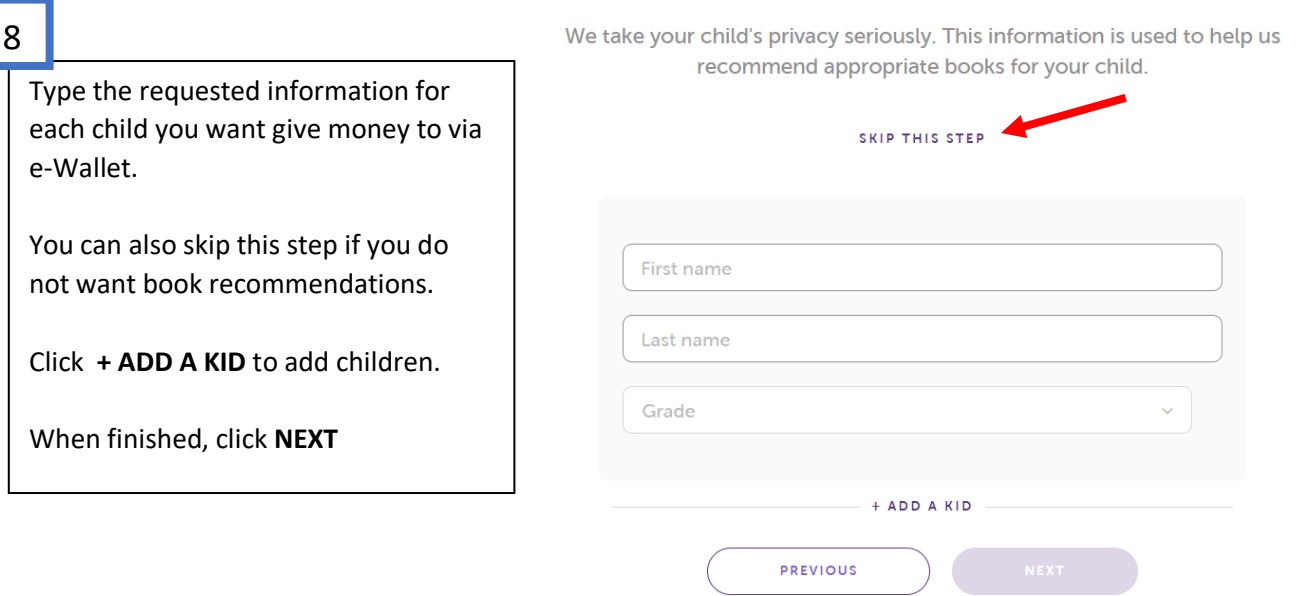

9

Click on the **CREATE EWALLET** button

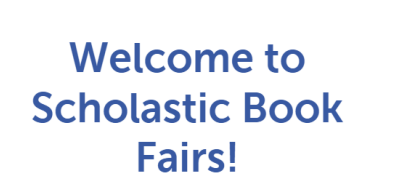

ଌ

Get started with your cash-free, book fair spending account for students

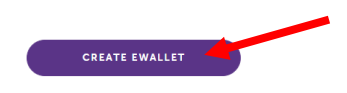

Fill out the requested information for your child.

Click on the **CREATE EWALLET** button

\*NOTE, you will NOT be able to edit this information once you create the e-Wallet.

\***You will need to go back and login with your login account and create a separate e-Wallet for each child, unless parents work out how much each child has to spend, ahead of time, from one account.**

Choose how to fund your child's **EWALLET**.

-Invite family members/friends to add to the e-wallet to help purchase books.

You can fund an e-Wallet with a:

-Credit card

10

-Scholastic eGift Card

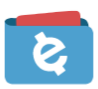

## LAKE WINDWARD ELEMENTARY Book Fair

Sep 16, 2022 - Sep 23, 2022

eWallet funds can be used in the in-school Book Fair or in the Scholastic Store online. FAQs

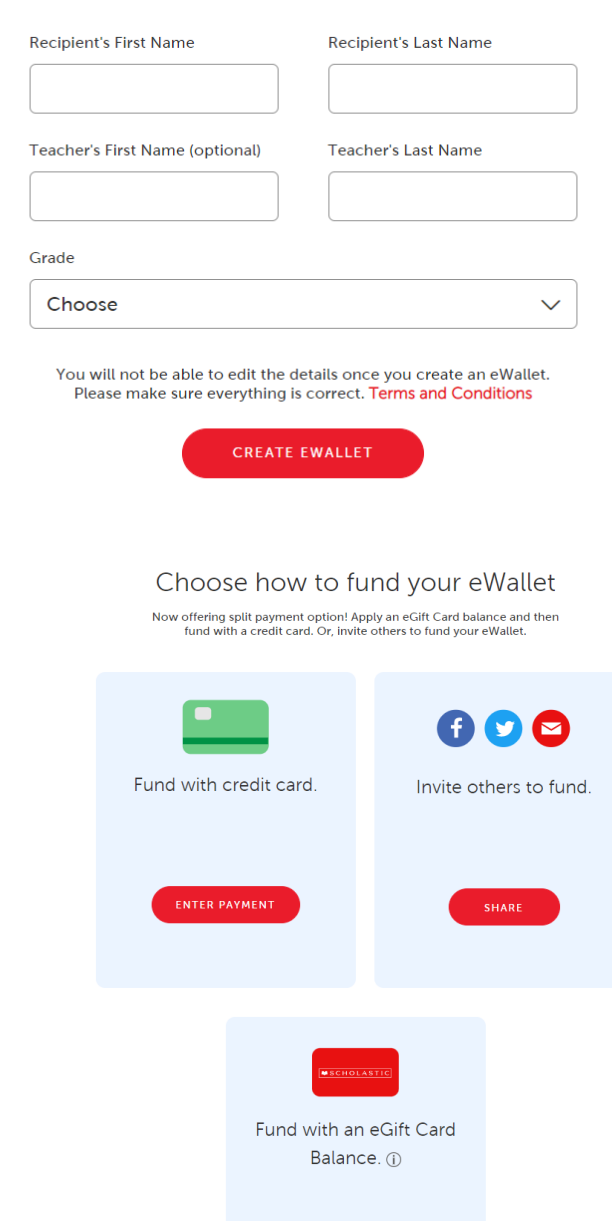

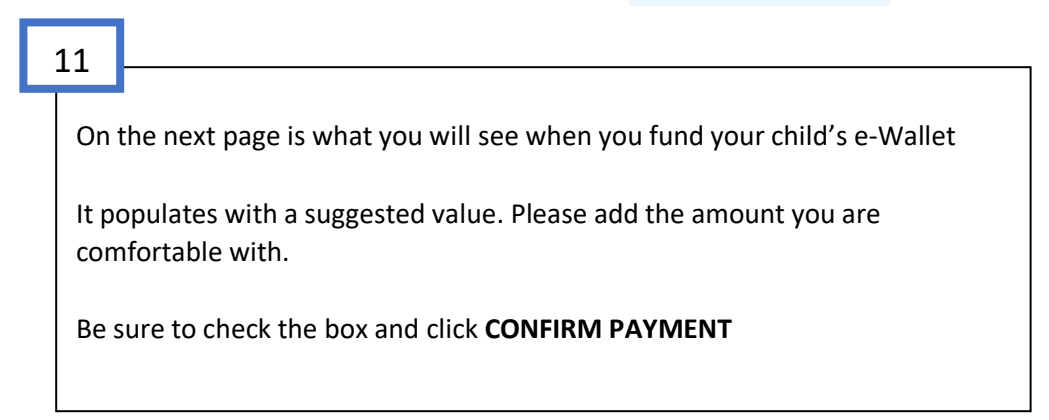

9

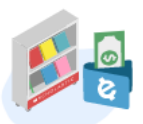

## LAKE WINDWARD ELEMENTARY: Fund eWallet for Susie

Sep 16 - Sep 23, 2022

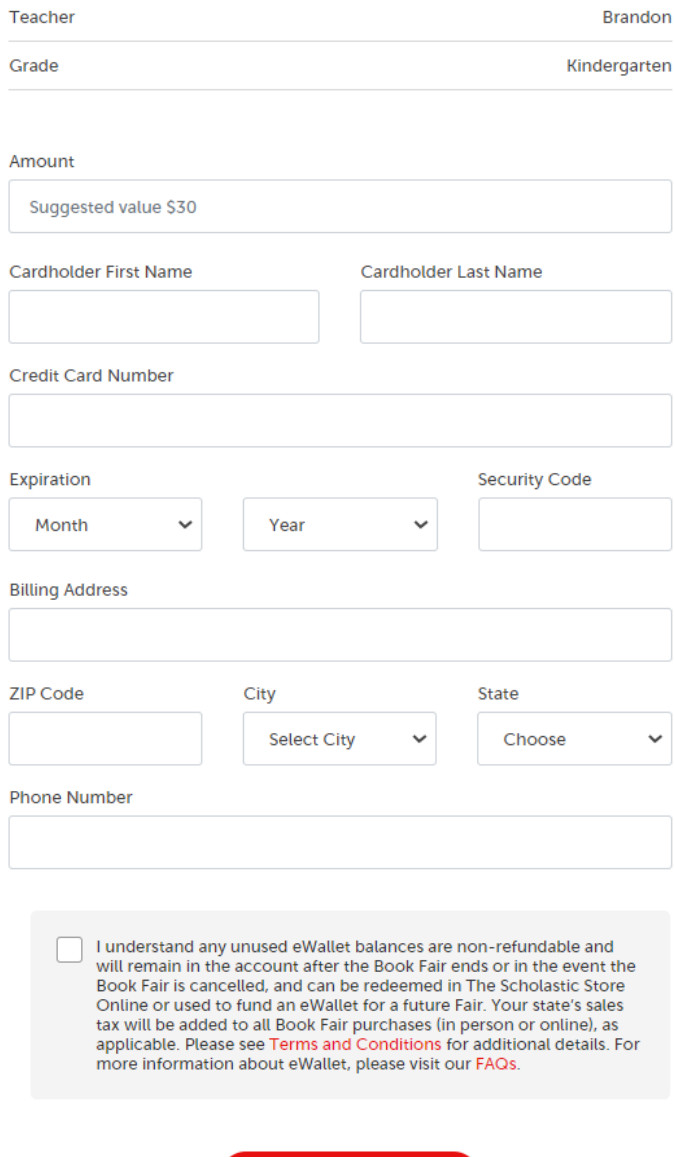

**CONFIRM PAYMENT**